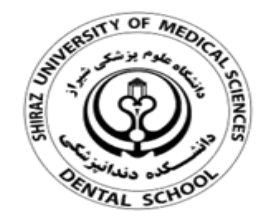

## **کتابخانه دانشکده دندانپزشکی**

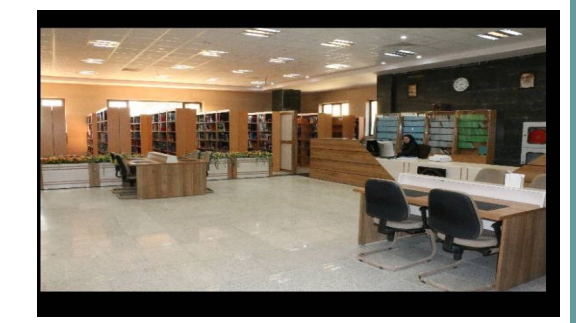

**نحوه شماره گذاری صفحات ورد از صفحه دلخواه**

یکی از مشکالت عمومی کاربران در زمینه شماره گذاری صفحات ورد، عدم توانایی آنها در انتخاب صفحه دلخواه جهت شماره گذاری است. برای مثال کاربری که دارای یک سند ۰۵ صفحه ای است می خواهد از صفحه ۵ به بعد را شماره گذاری (با شروع از عدد یک) کند در حالی که صفحات قبلی (یعنی ۱ تا ۵) شماره ای نگیرند.

قابل ذکر است این روش برای تمامی نسخه های ورد کاربرد دارد با این تفاوت که در نسخه های مختلف ممکن است جای چند گزینه متفاوت باشد.

-۱ ابتدا در سربرگ Insert با کلیک بر روی Number Page یکی از حاالت دلخواه شماره گذاری صفحات را اعمال کنید .همان[طو](http://collegeprozheh.ir)ر که مشاهده می کنید تمامی صفحات شماره می گیرند.

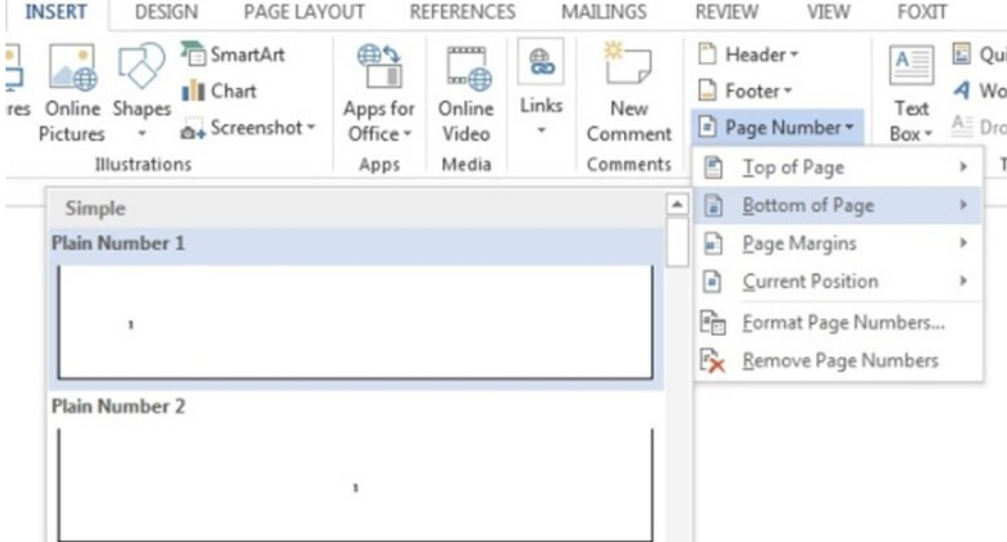

**تهیه کننده: مریم شریف نوبری**

مهرماه 1398

۳ -سپس به سربرگ Insert بازگشته و روی Page Numberکلیک کنید. حال مشاهده می شود که صفحات از صفحه ی ۰ به بعد شماره گذاری می شوند اما مشکل کار اینجا است که صفحات قبل از ۰ نیز دارای شماره هستند..

-۴برای برطرف کردن این اشکال، از ابزارهای باالی صفحه ، گزینه Link to previous ,ا غیرفعال کنید تا ارتباط صفحه موردنظر با صفحات قبل قطع گردد.

۲ -به صفحه ی ماقبل صفحه مورد نظری که می خواهید شروع شماره بندی را از آنجا شروع کنید رفته و از سربرگ layout Page بر روی عنوان Breaksکلیک نمایید و در منوی ظاهر شده بر روی گزینه Page Next کلیک کنید. )برای مثال اگر می خواهید از صفحه ۰ به بعد شماره بندی کنید کرسر را روی آخرین سطر صفحه ی ۴ گذاشته و این اعمال را انجام دهید.(

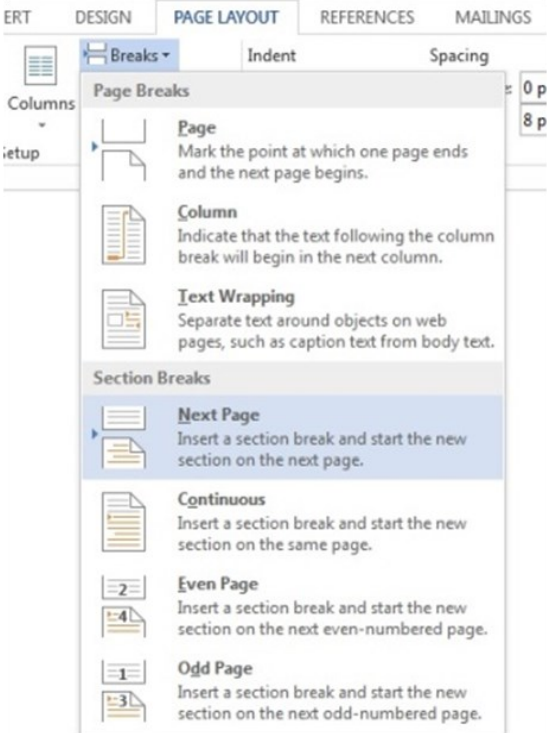

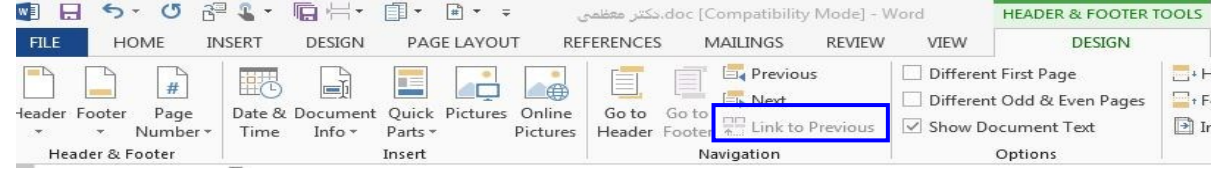

-۰حال به صفحاتی که می خواهید شماره نداشته باشند )صفحات قبل از صفحه ۰( رفته و اعداد آنها را دستی پاک کنید.